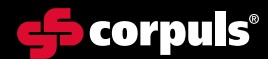

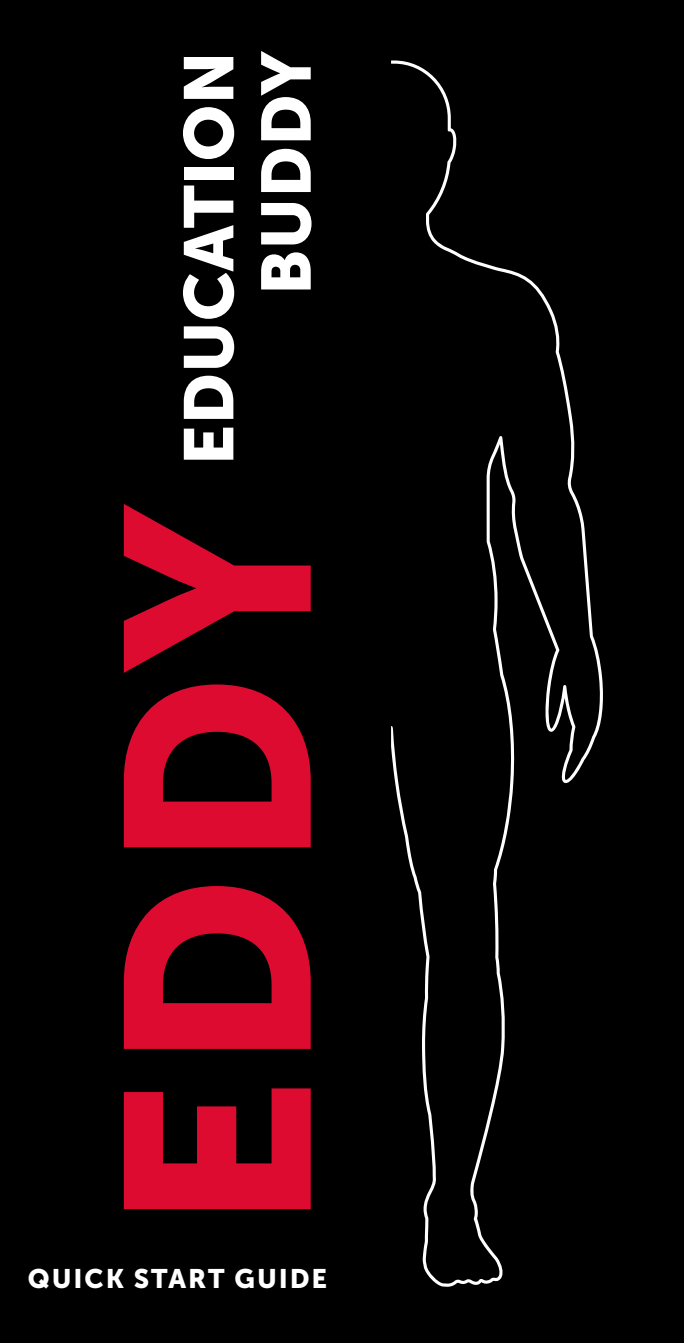

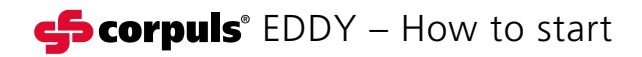

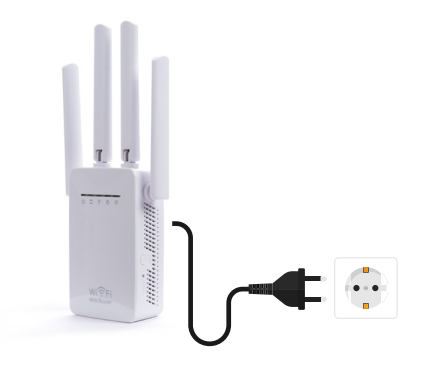

## Mitgelieferten WLAN-Adapter in die Steckdose stecken – WLAN baut sich selbständig auf

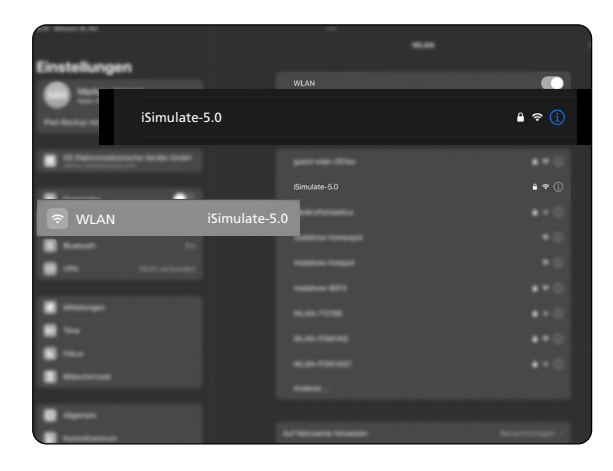

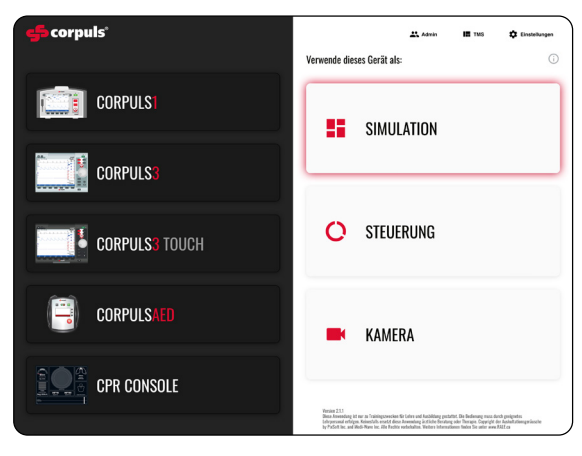

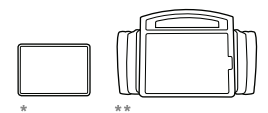

Beide iPads mit dem von der Puppe bereit gestellten WLAN verbinden: "iSimulate-5.0" (Pw: iSimulate2012)

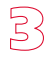

Auf beiden iPads corpuls simulation starten

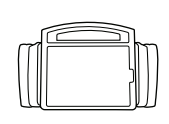

 $\sqrt{4}$ Auf dem Monitor-iPad .SIMULATION" wählen

 $\mathbb{F}$ Gewünschtes Gerät auswählen

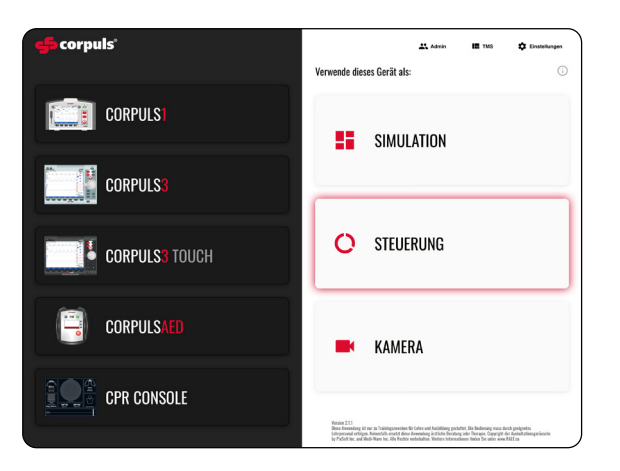

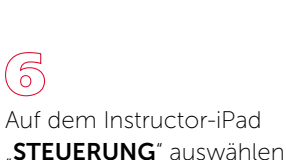

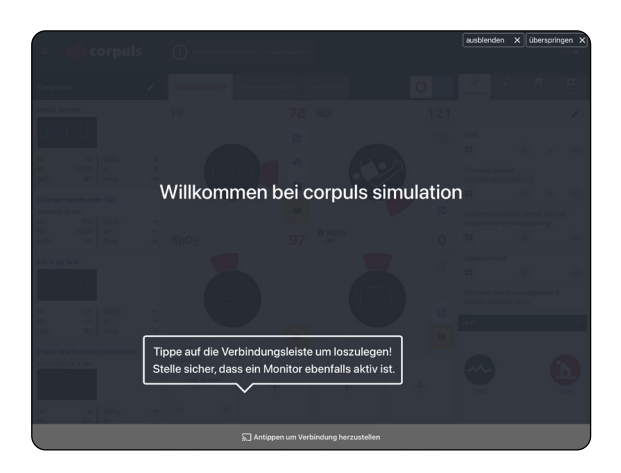

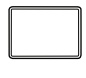

Auf dem Instructor-iPad auf den grauen Balken tippen und Verbindung herstellen

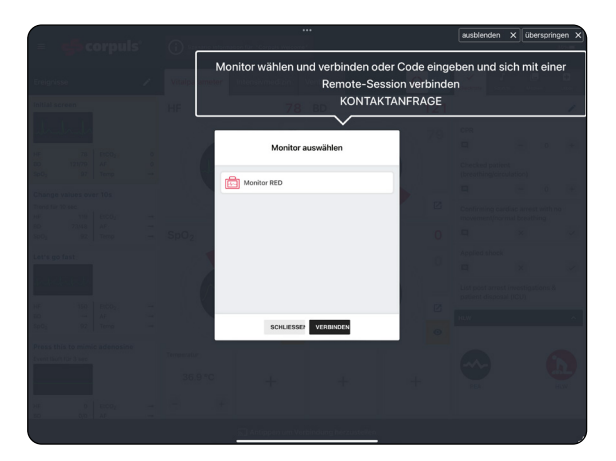

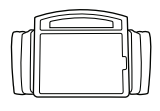

Auf dem Monitor-iPad Gerät auswählen & verbinden

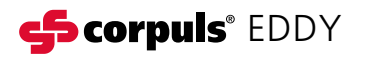

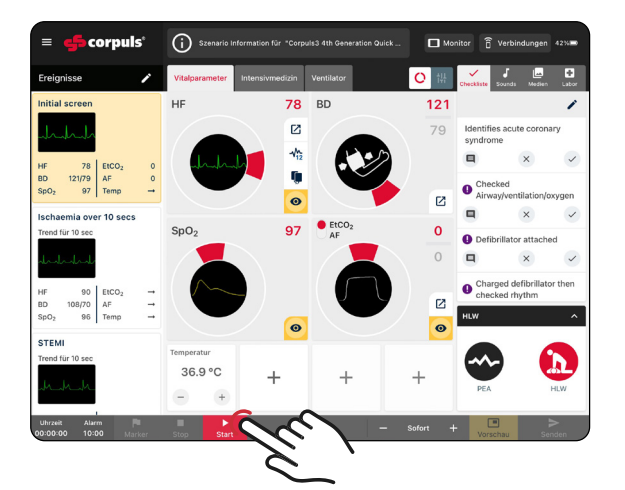

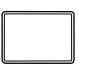

 $\bigcup$ 

Auf dem Instructor-iPad "Szenario" auswählen & "Start" tippen

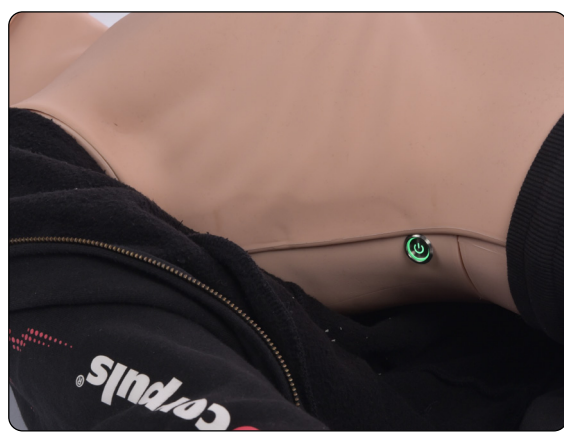

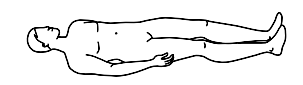

Übungspuppe einschalten

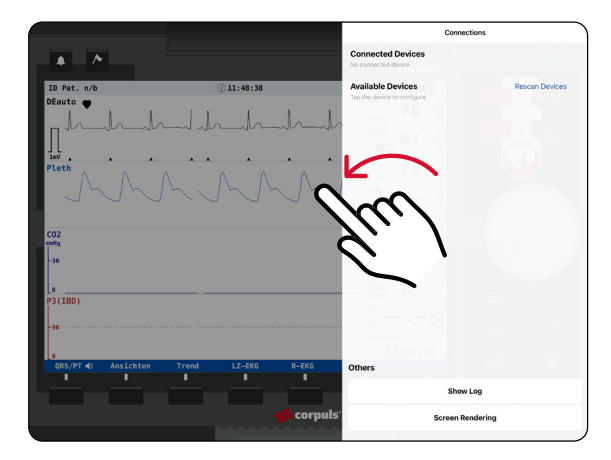

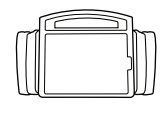

Auf Monitor-iPad von rechtem Rand **nach links** wischen "Verbindungen" öffnen

Unter "Available Devices" die gewünschte Übungspuppe auswählen und verbinden